# Bedienungsanleitung

Ausgabedatum: August 2014 Version: 6.0

## KMS-2002

## Kapazitätsmessgerät

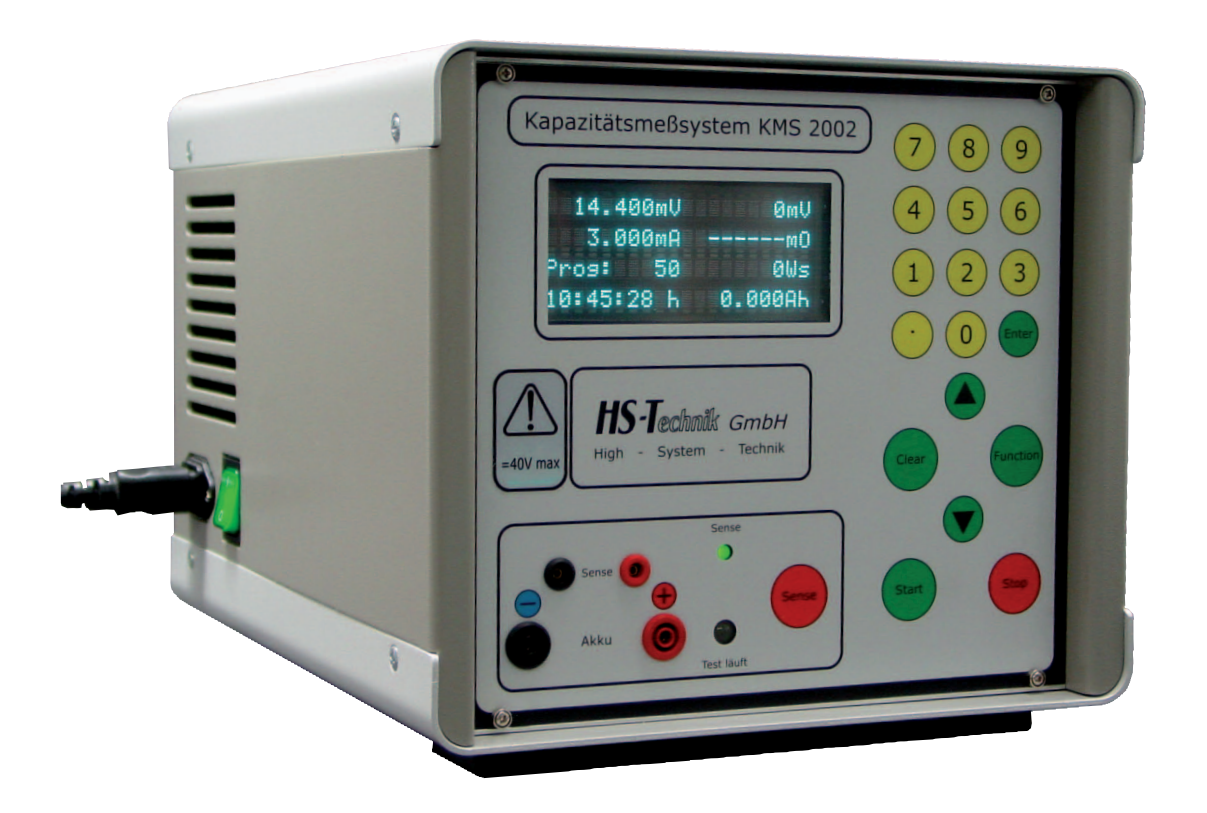

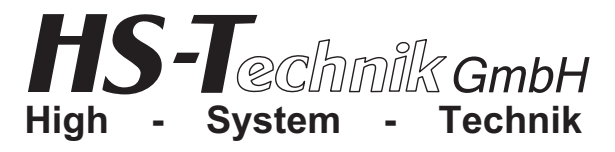

## 

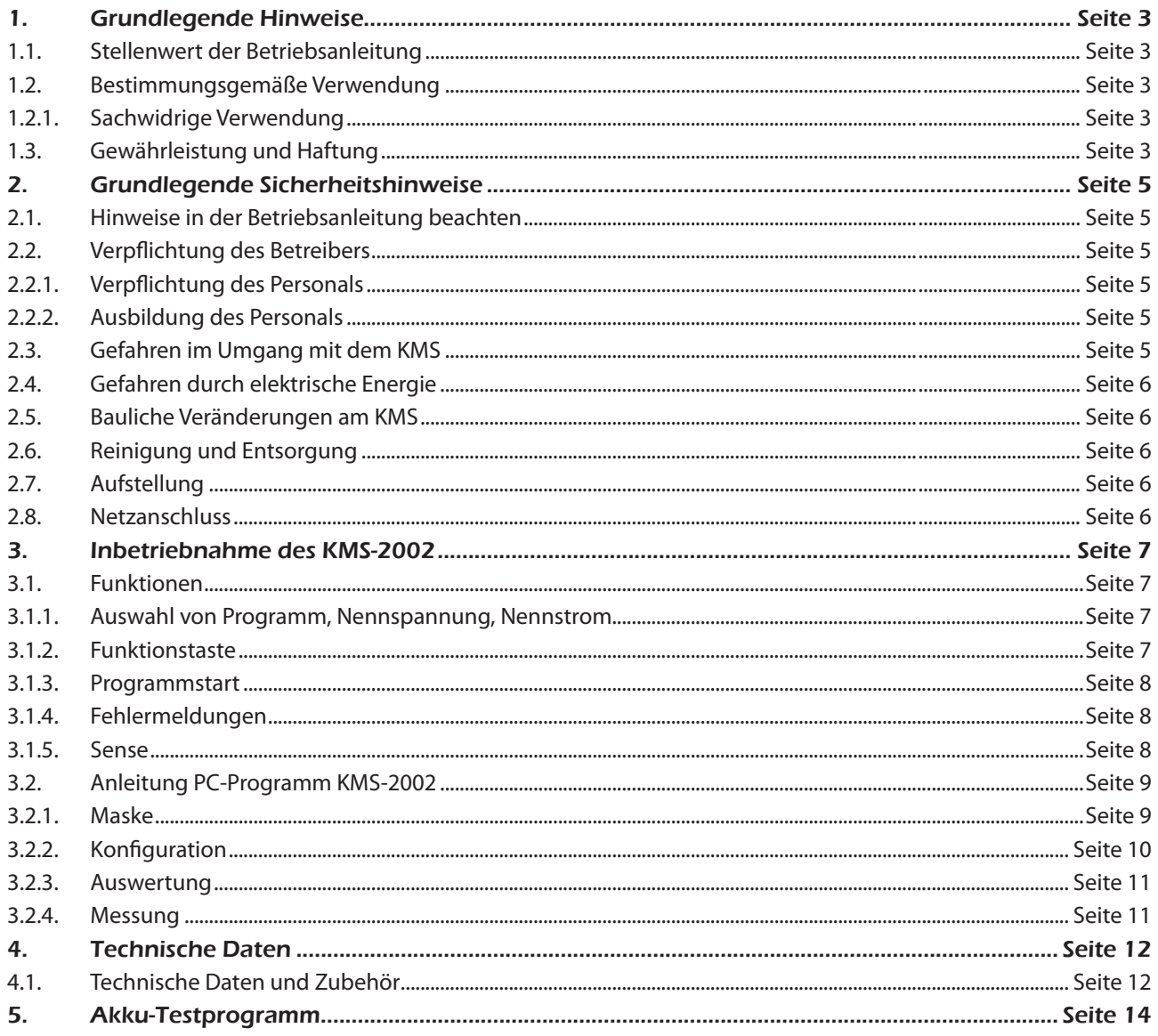

### 1. Grundlegende Hinweise

#### 1.1. Stellenwert der Bedienungsanleitung

Diese Information ist in der Absicht geschrieben, von denen gelesen, verstanden und in allen Punkten beachtet zu werden, die für diese Steuerung verantwortlich sind.

Nur mit Kenntnis dieser Bedienungsanleitung können Fehler am Arbeitsplatz vermieden und ein störungsfreier Betrieb gewährleistet werden.

Für Schäden und Betriebsstörungen, die sich aus Nichtbeachtung dieser Bedienungssanleitung ergeben, übernehmen wir keine Haftung.

Sollten sich trotzdem einmal Schwierigkeiten einstellen, so wenden Sie sich bitte an uns, wir werden Ihnen gerne behilflich sein.

#### 1.2. Bestimmungsgemäße Verwendung

!<br>! Dieses Kapzitätsmessgerät ist ausschließlich zum zuverlässigen Prüfen von Kapazitäten von Ni-Cd-Akkus, Ni-MH-Akkus, LION-Akkus und Blei-Akkus.

Eine andere oder darüber hinausgehende Benutzung gilt als nicht bestimmungsgemäß. Für hieraus entstehende Schäden haftet die Firma HS-Technik GmbH nicht.

Zur bestimmungsgemäßen Verwendung gehören auch

- das Beachten aller Hinweise aus der Bedienungsanleitung und
- die Einhaltung der Inspektions- und Wartungsarbeiten.

#### 1.2.1. Sachwidrige Verwendung

!<br>!

Für Schäden und Betriebsstörungen, die sich aus Nichtbeachtung dieser Bedienungsanleitung und sachwidriger Verwendung des KMS ergeben, übernehmen wir keine Haftung.

#### 1.3. Gewährleistung und Haftung

Gewährleistungs- und Haftungsansprüche bei Personen- und Sachschäden sind ausgeschlossen, wenn sie auf eine oder mehrere der folgenden Ursachen zurückzuführen sind:

- • nicht bestimmungsgemäße Verwendung des KMS
- • unsachgemäße Montage, Inbetriebnahme, Bedienung und Wartung des KMS
- • Betreiben des KMS bei defekten Sicherheitseinrichtungen oder nicht ordnungsgemäß angebrachten, oder nicht funktionsfähigen Sicherheits- und Schutzvorrichtungen
- • Nichtbeachten der Hinweise in der Bedienungsanleitung bezüglich Transport, Lagerung, Montage, Inbetriebnahme, Betrieb, Wartung des KMS
- • eigenmächtige bauliche Veränderung an dem KMS
- • unsachgemäß durchgeführte Reparaturen
- • Katastrophenfälle durch Fremdkörpereinwirkung und höhere Gewalt

#### Urheberrecht

Diese Bedienungsanleitung ist nur für den Betreiber und dessen Personal bestimmt.

Sie enthält die Vorschriften und Hinweise, die weder vollständig, noch teilweise

- • vervielfältigt
- • verbreitet oder
- • anderweitig mitgeteilt werden dürfen

#### Das Urheberrecht an dieser Bedienungsanleitung verbleibt bei der Firma HS-Technik GmbH

Anschrift des Herstellers:

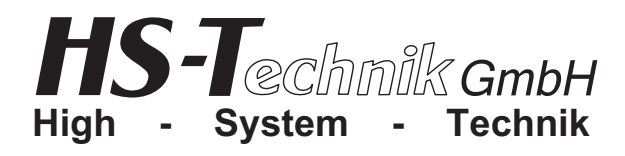

Im Martelacker 12 D-79588 Efringen-Kirchen Telefon 0 76 28 - 91 11- 0 Telefax 0 76 28 - 91 11-90 E-Mail: info@hs-technik.com Internet: www.hs-technik.com

### 2. Grundlegende Sicherheitshinweise

#### 2.1. Hinweise in der Bedienungsanleitung beachten

- • Grundvoraussetzung für den sicherheitsgerechten Umgang und den störungsfreien Betrieb des KMS, ist die Kenntnis der grundlegenden Sicherheitshinweise und Sicherheitsvorschriften.
- • Darüber hinaus sind die für den Einsatzort geltenden Regeln und Vorschriften zu beachten.

#### 2.2. Verpflichtung des Betreibers

Der Betreiber verpflichtet sich, nur Personen an diesem Arbeitsplatz arbeiten zu lassen, die mit den grundlegenden Vorschriften über Arbeitssicherheit und Unfallverhütung vertraut und in die Handhabung des Arbeitsplatzes eingewiesen sind. Das sicherheitsbewusste Arbeiten des Personals wird in regelmäßigen Abständen überprüft.

#### 2.2.1. Verpflichtung des Personals

Alle Personen, die mit Arbeiten an diesem Arbeitsplatz beauftragt sind, verpflichten sich, vor Arbeitsbeginn die grundlegenden Vorschriften über Arbeitssicherheit und Unfallverhütung zu beachten.

#### 2.2.2. Ausbildung des Personals

Nur geschultes und eingewiesenes Personal darf an diesem Arbeitsplatz arbeiten. Die Zuständigkeiten des Personals für die Montage, Inbetriebnahme, Bedienung, Wartung und Instandsetzung sind klar festzulegen.

Anzulernendes Personal darf nur unter Aufsicht einer erfahrenen Person an diesem Arbeitsplatz arbeiten.

#### 2.3. Gefahren im Umgang mit dem KMS-2002

Störungen, welche die Sicherheit beeinträchtigen können, sind umgehend zu beseitigen.

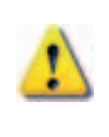

!<br>!

Das KMS-2002 ist nach dem Stand der Technik und den anerkannten sicherheitstechnischen Regeln gebaut. Dennoch können bei seiner Verwendung Gefahren für Leib und Leben des Benutzers oder Dritter oder anderen Sachwerten entstehen.

#### Der Arbeitsplatz ist nur zu benutzen

- für die bestimmungsgemäße Verwendung
- in sicherheitstechnisch einwandfreiem Zustand

#### 2.4. Gefahren durch elektrische Energie

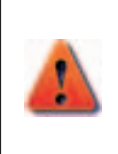

Arbeiten an der elektrischen Versorgung, nur von einer Elektro-Fachkraft ausführen lassen.

Die elektrische Ausrüstung des KMS regelmäßig überprüfen. Lose Verbindungen und angeschmorte Kabel sofort beseitigen.

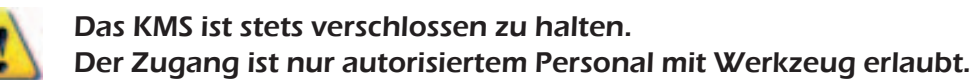

#### 2.5. Bauliche Veränderungen an dem KMS-2002

Ohne Genehmigung des Herstellers dürfen keine Veränderungen, An- oder Umbauten an dem KMS-2002 vorgenommen werden.

Alle Umbaumaßnahmen bedürfen einer schriftlichen Bestätigung der Firma HS-Technik GmbH. Vorrichtungsteile in nicht einwandfreiem Zustand sofort austauschen.

#### Nur Original-Ersatzteile verwenden. !

#### 2.6. Reinigen des KMS-2002 und Entsorgung

Verwendete Stoffe und Materialien sachgerecht handhaben und entsorgen, insbesondere beim Reinigen mit Lösungsmitteln.

#### 2.7. Aufstellung

Das KMS-2002 eignet sich nur für den Betrieb in trockenen Räumen. Möglichst fern von Heizungs- und Sonneneinwirkung aufstellen, da eine hohe Umgebungstemperatur zu Störungen führen kann.

#### 2.8. Netzanschluss

Durch Einstecken des Netzkabels in die Steckdose, und betätigen des Netzschalters auf der linken Seite, ist das KMS-2002 betriebsbereit. Im Display erscheint die Anzeige des Gerätetyps.

Vor Anschluss des KMS-2002 sind die Angaben auf dem Typenschild über<br> Netzspannung, Frequenz und Netzaufnahmestrom zu beachten.

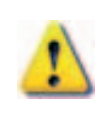

An die + - Akku-Buchse maximal 40V Gleichspannung anschließen. An die + - Sense-Buchse maximal 40V Gleichspannung anschließen. HST-Prüfadapter verwenden.

#### 3.1. Funktionen

Nach dem Einschalten beginnt sofort ein "Self check Modus" mit der Überprüfung der internen Hard- und Software. Danach ertönt ein Piepton. Nun springen die Anzeigen auf das zuletzt gewählte Programm.

Wenn jetzt ein Akku kontaktiert wird, werden links die Nennspannung, der Nennstrom, das gewählte Programm und die Testdauer angezeigt. Auf der rechten Seite sehen Sie die aktuellen Werte für Spannung, Strom, Energie und Kapazität des eingelegten Akkus.

#### 3.1.1. Auswahl von Programm, Nennspannung und Nennstrom

Durch Drücken der grünen "Funktion" Taste kann die Akku-Nennspannung verstellt werden.

Änderungen bewirken eine lineare Anpassung der Programmparameter, welche die Charakteristik des Testablaufes erheblich beeinflussen können.

Bei Betrieb mit Drucker erst KMS und danach Drucker einschalten.

#### 3.1.2. Funktionstaste

Wenn Sie die "Funktion" Taste drücken erscheint das Eingangsmenü mit folgenden Unterpunkten:

- 1. Programm
- 2. Spannung
- 3. Strom

!<br>!

- 4. Energiesollwert
- 5. Innenwiderstand
- 6. Sprache

Durch Eingabe der Zahl oder durch die Pfeil Tasten ▲ und ▼ können die Menüpunkte ausgewählt werden. Nach Drücken der ENTER-Taste sind Sie in dem jeweiligen Untermenü. Mit CLEAR wird der Wert gelöscht.

Sind alle Einstellungen vorgenommen gelangen Sie mit FUNKTION wieder in das Startmenü.

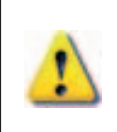

Werden in einem Programm die Werte geändert, wird es automatisch als Programm Nr. 50 im Gerät gespeichert. Eine Änderung am originalen Programm wird nicht vorgenommen. Diese kann nur über das PC-Programm erfolgen.

#### 3.1.3. Programmstart

Nach Auswahl des Programms und Überprüfen der Werte für Nennstrom [mA] und Nennspannung [V], Soll-Spannung [V] sowie der elektrisch einwandfreien Verbindung des Akkus kann mit der grünen Taste START der Testablauf gestartet werden.

Auf der rechten Seite der Anzeige werden ständig die aktuellen Werte für Strom, Spannung Energie (Ws) und Kapazität (mAh) angezeigt.

Auf der linken Seite sehen Sie die Vorgabewerte und unten die abgelaufene Testzeit.

#### 3.1.4. Fehlermeldungen

Die unten aufgeführten Fehlermeldungen werden bei unzulässigen Vorgängen im Gerätedisplay ausgegeben.

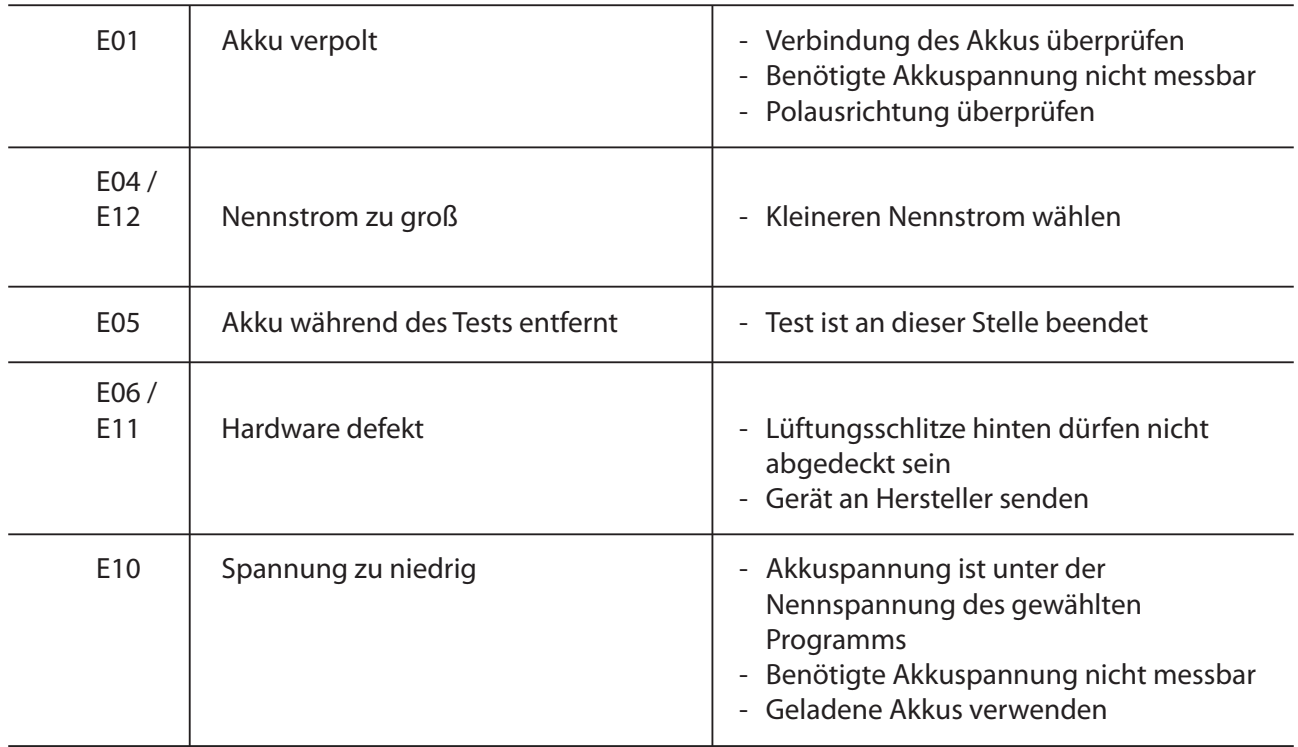

Bei jeder Fehlermeldung wird auf der rechten oberen Seite des Displays die Kapazität (A), die bis zum Abbruch entnommen wurde, angezeigt.

Darunter wird die entnommene Leistung (Ws) angezeigt.

#### 3.1.5. Sense

Die"Sense" Leitungen dienen zur Kompensation des Spannungsabfalls der Stromleitungen. Sie sollten nach Möglichkeit immer mit den Senseleitungen messen.

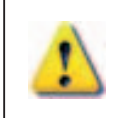

Achten Sie bitte darauf, dass wenn die "Sense" Leitungen verwendet werden, auch Sense eingeschaltet ist (leuchtende LED). Werden sie nicht verwendet, ist auch die Funktion "Sense" zu deaktivieren.

#### 3.2. Anleitung PC-Programm KMS-2002

#### 3.2.1. Maske

Das PC-Programm des KMS ist im weitesten Sinn selbsterklärend. Nach Auswahl der Einzelgeräteeinstellung erscheint folgende Maske:

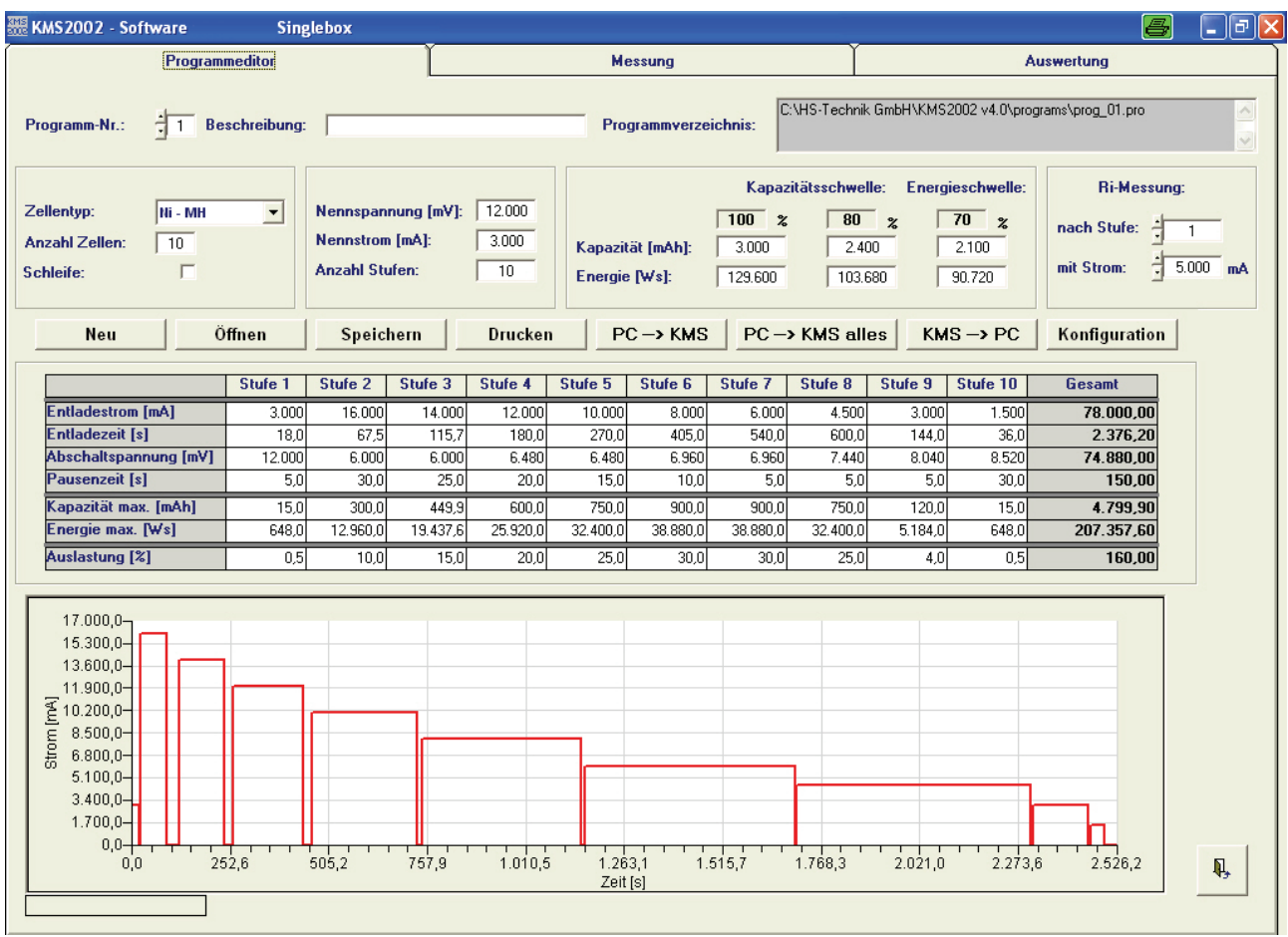

In dieser Maske können Sie links oben ein Programm auswählen.

Um Ihnen die Arbeit zu vereinfachen wird das Gerät werksseitig mit

49 Standardprogrammen ausgeliefert.

Mit diesen Programmen sollten sich alle auf dem Markt befindlichen Akkutypen abdecken lassen.

Nach Auswahl des Programms können Sie in der mittleren Tabelle die Entladungsparameter der einzelnen Stufen ersehen. Diese werden auch im unteren Feld grafisch angezeigt.

#### 3.2.2. Konfiguration

Wenn Sie die Schaltfläche "Konfiguration" drücken erscheint folgende Maske:

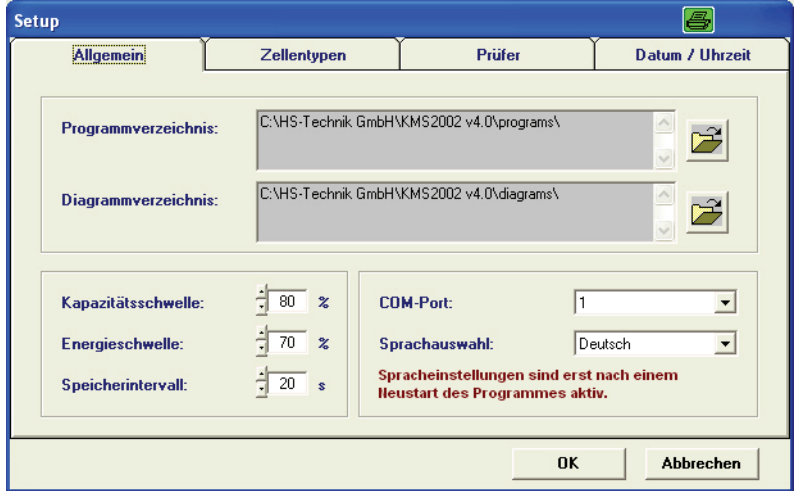

Unter dem Kartenreiter "Allgemein" legen Sie die allgemeinen Pfade,

die Sprache, die COM-Schnittstelle und die firmenspezifischen Grenzwerte für Kapazität und Energiewert fest.

Die neu gewählte Sprache ist erst nach einem Neustart des Programms aktiv.

Im Kartenreiter "Prüfer" sind Angaben zum jeweiligen Ersteller der Prüfungen möglich.

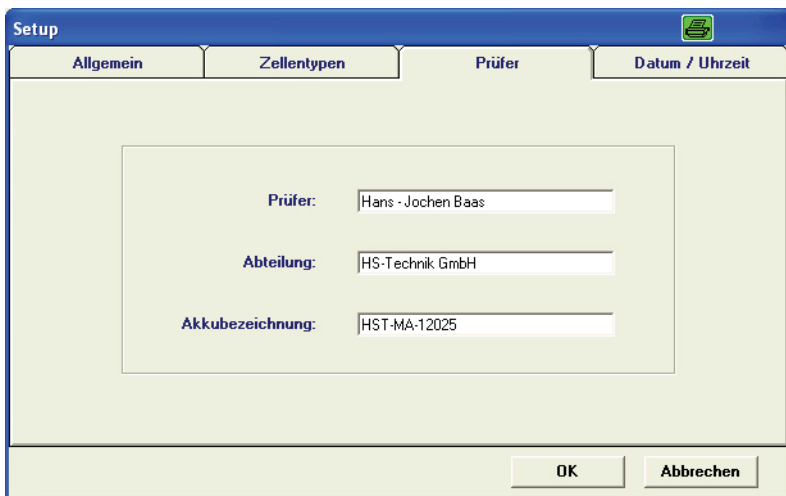

#### 3.2.3. Auswertung

Mit der Hauptmaske "Auswertung" können Sie abgespeicherte Diagramme öffnen und bewerten.

Es ist auch möglich mehrere Diagramme übereinander zu legen um z.B. Unterschiede zwischen den Zellen zu erkennen.

Eine weitere Möglichkeit ist das Erkennen des Alterungsprozesses eines Akkus. Es müssen nur ein Diagramm mit dem neuen Akku, ein Diagramm nach ca. 1000 Arbeitszyklen und nach 2000 Arbeitszyklen übereinander gelegt werden.

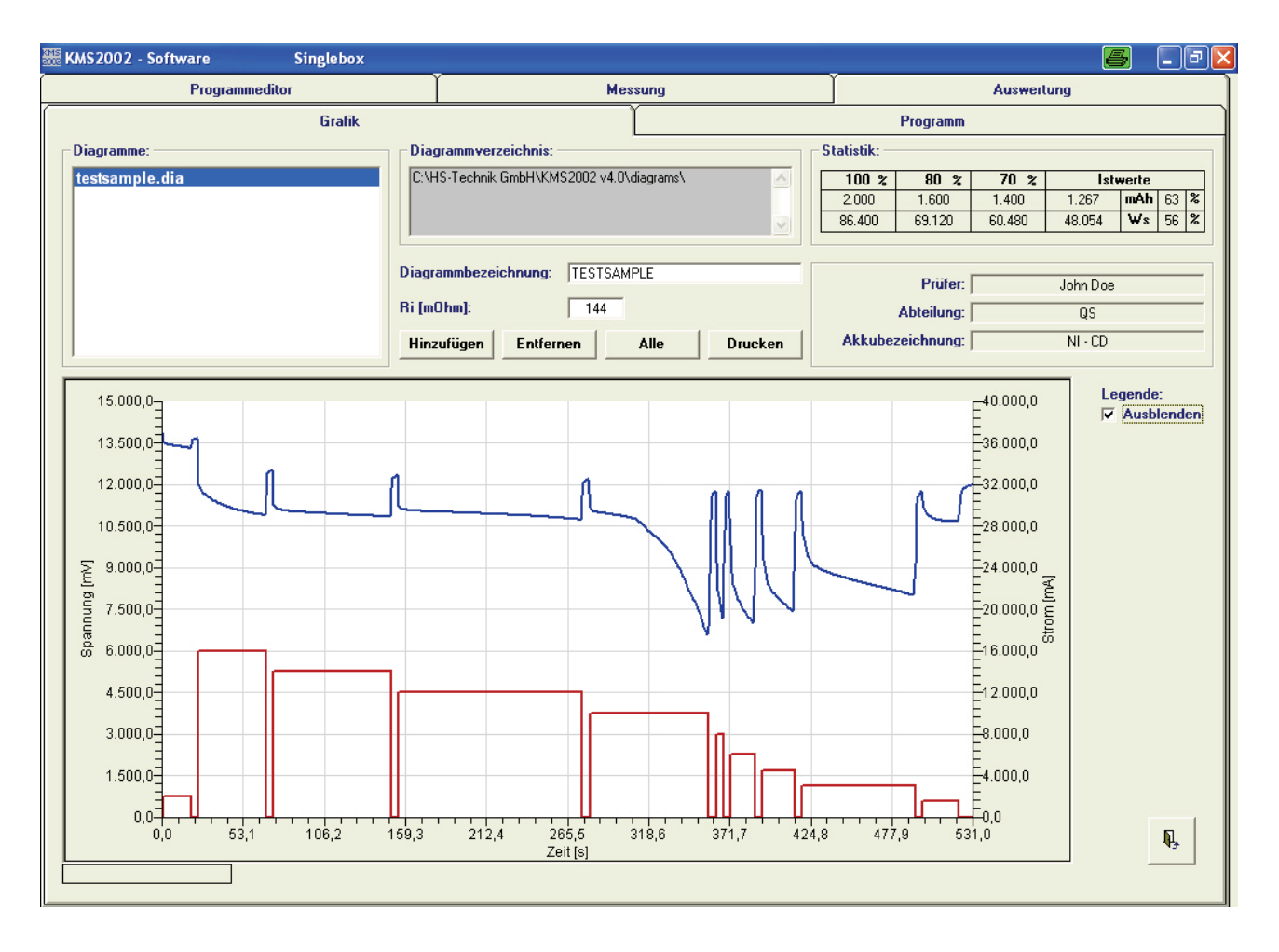

Die Diagramme können ausgedruckt werden durch Betätigen der Schaltfläche "Drucken".

#### 3.2.4. Messung

Mit der Hauptmaske "Messung" können Sie eine Messung starten und immer die aktuellen, aus dem Akku entnommenen, Werte ersehen.

#### 4. Technische Daten

#### 4.1. Technische Daten und Zubehör

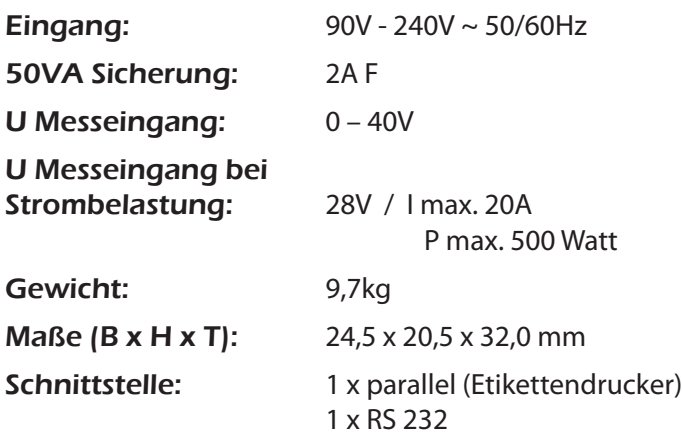

Das entsprechende Zubehör ist bei der Firma HS-Technik GmbH unter folgenden Bestellnummern erhältlich:

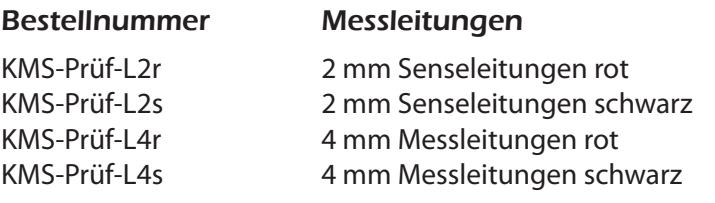

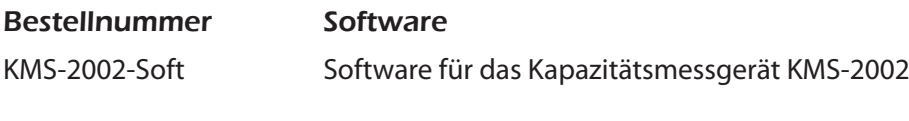

KMS-Prüf-ELU ELU-Dewalt KMS-Prüf-BH Makita BH KMS-Prüf-UPA Panasonic & Uryu 9,6 < 12V KMS-Prüf-UNI Universal (AEG, Makita, Bosch, Gesipa) < 24V

Bestellnummer Prüfbox

KMS-Prüf-HIO Hios-Akkus 7,2 < 9,6V KMS-Prüf-UF Fein-Akkus 9,6 < 12V KMS-Prüf-PA ABB, AEG, Panasonic 2,4 < 4,8V KMS-Prüf-AC Atlas Copco 9,6 <12V

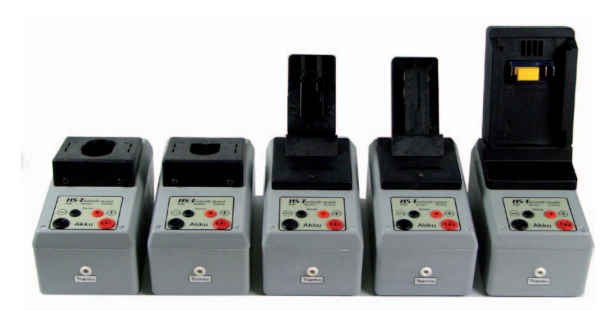

#### Druckeranschluss

Das KMS kann mit der Schnittstelle an einen EPSON-Barcodedrucker (TM L 60II) angeschlossen werden.

## <u> III III AINI I AI AIN TAN II AI III </u>

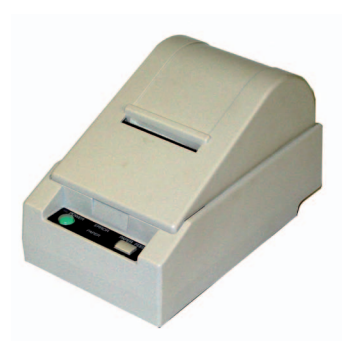

#### Bestellnummer Bezeichnung

KMS-Druck Etikettendrucker TM L 60II KMS-Label Etikettenlabelrolle für TM L60 KMS-Netz Netzteil PS-150 Drucker TM L60 II KMS-SC-KA-PS Scanneranschlussweiche an PS/2-Tastatur KMS-SC-KA-AT Scanneranschlussweiche an AT-Tastatur KMS-Scanner DBL-Fuzzyscan-Junior-PS2 (80mm)

## 5. Akku-Testprogramm KMS-2002 \_\_\_\_\_\_\_\_\_\_\_\_\_\_\_\_\_\_\_\_\_\_\_\_\_\_\_\_\_\_\_\_\_\_\_\_\_

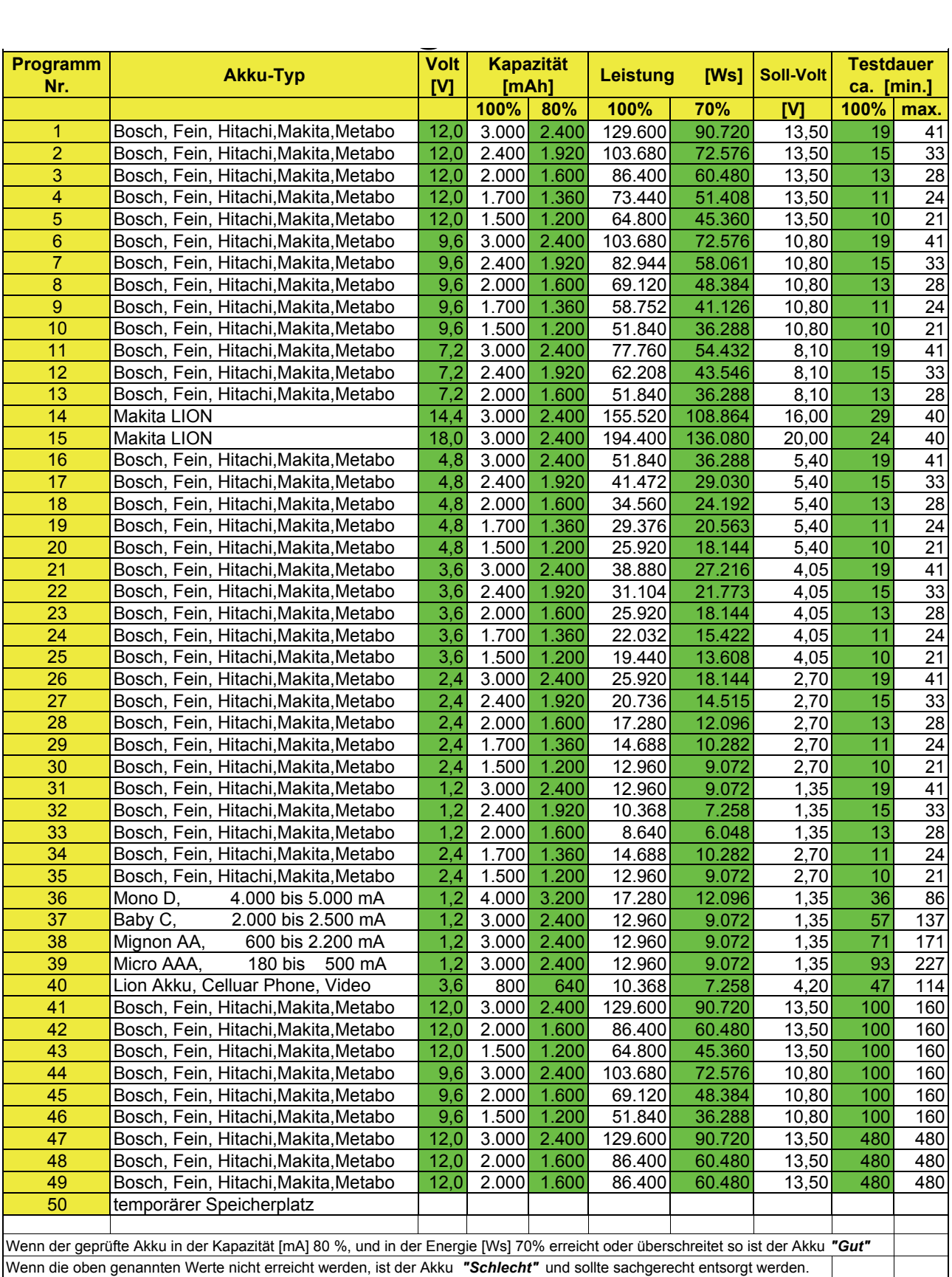

#### EG - Konformitätserklärung

Wir erklären hiermit, dass die unten genannten Geräte bezüglich Design und Konstruktionstyp den unten aufgeführten, relevanten EG-Richtlinien entsprechen. Sollten die Geräte ohne unsere Zustimmung modifiziert werden, wird diese Erklärung ungültig. Die unten aufgeführten Geräte entsprechen den derzeit gültigen EGB / EMV – Normen.

#### Hersteller:

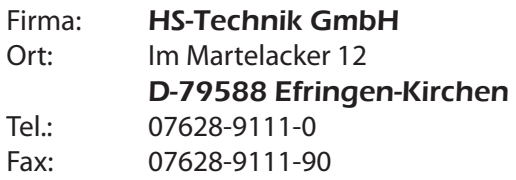

#### Beschreibung des Gerätes:

Kapzitätsmessgerät zum Prüfen von Kapazitäten von Ni-Cd-Akkus, Ni-MH-Akkus, LION-Akkus und Blei-Akkus

#### Typenname:

#### KMS-2002

#### Angewendete EG Richtlinien:

EN55022 B, EN50082-1 : 1997, EN61000-4-2,-3, EN61000-4-3,-2, EN61000-4-4,-2, EN61000-4-5,-3, EN6100-4-6,-2, EN61000-4-11, EN61010-1

HS-Technik GmbH Im Martelacker 12, D-79588 Efringen-Kirchen

H.-Martin Hanke

Geschäftsführer Datum: 08.02.2008